# **DDCcontrol Documentation**

**Nicolas Boichat**

## **DDCcontrol Documentation**

Nicolas Boichat Copyright © 2005 Nicolas Boichat

Documentation for DDCcontrol version 0.1.2.

## **Table of Contents**

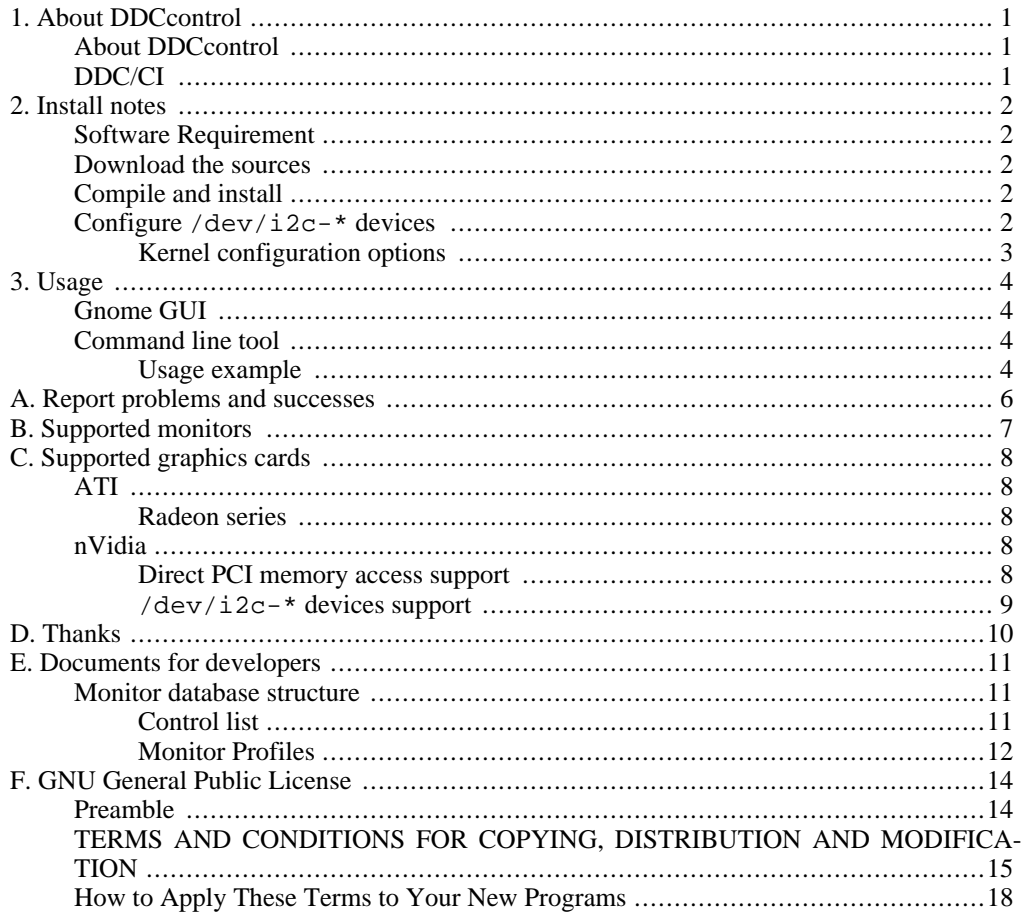

# <span id="page-4-0"></span>**Chapter 1. About DDCcontrol**

# <span id="page-4-1"></span>**About DDCcontrol**

DDCcontrol is a tool used to control monitor parameters, like brightness and contrast, without using the OSD (On Screen Display) and the buttons in front of the monitor.

All the software provided by monitor manufacturers (NEC/Mitsubishi NaviSet and Samsung Magic-Tune) are closed-source and only runs on Windows. DDCcontrol is open-source and runs on Linux.

<span id="page-4-2"></span>There is two versions of this tool, a command line version, and an user-friendly Gnome GUI.

## **DDC/CI**

DDC/CI is a protocol designed by VESA to configure monitor by software, using two wires on the VGA or DVI cables, which forms an I2C bus.

# <span id="page-5-0"></span>**Chapter 2. Install notes**

## <span id="page-5-1"></span>**Software Requirement**

To compile and run DDCcontrol, you need to have these packages installed:

- • [libxml2](http://www.xmlsoft.org/) [http://www.xmlsoft.org/]
- • [pci-utils](http://atrey.karlin.mff.cuni.cz/~mj/pciutils.shtml) [http://atrey.karlin.mff.cuni.cz/~mj/pciutils.shtml]
- $gtk \rightarrow 2.4$  [http://www.gtk.org/]

In addition to the library packages, you also need the development packages, which are not usually installed. For example, on Debian, their names are libxml2-dev, pciutils-dev and libgtk2.0-dev. Others distributions probably have similar packages names.

#### **Note**

<span id="page-5-2"></span>You don't need pci-utils if you don't use direct PCI memory access, and you don't need gtk+ if you don't plan to use the Gnome GUI. Usually, this is not the case, so you will need these packages.

## **Download the sources**

Go to the do[wnload section \[](http://sourceforge.net/project/showfiles.php?group_id=117933)http://sourceforge.net/project/showfiles.php?group id=117933] of ddccontrol project's page and download the latest ddccontrol and ddccontrol-db source tarballs.

Then unpack these two archives with:

```
# tar xvfz ddccontrol-X.Y.tar.gz
# tar xvfz ddccontrol-db-YYYYMMDD.tar.gz
```
<span id="page-5-3"></span>You should now have two directories, ddccontrol and ddccontrol-db.

## **Compile and install**

To compile and install the source tarballs, type:

```
# ./configure
# make
# su root
Password: <root password>
# make install
```
You need to do this in ddccontrol *and* ddccontrol-db directories.

<span id="page-5-4"></span>If you set the --prefix parameter when configuring one package, you must set it to the same value when configuring the other.

## **Configure /dev/i2c-\* devices**

#### **Note**

/dev/i2c-\* devices are only working with kernel 2.6 or greater.

If your graphics card is supported by /dev/i2c-\* devices (see Appendix C, *[Supported graphics](#page-11-0) [cards](#page-11-0)*), you must load the i2c-dev module by typing, as root:

# modprobe i2c-dev

You must also load your graphics card framebuffer driver (for card-specific instructions see Appendix C, *[Supported graphics cards](#page-11-0)*).

If you want to automatically load these modules when Linux starts, see your distribution's documentation.

To allow standard (i.e. non-root) users to use DDCcontrol, you must change permissions on /  $dev/iz$ <sup>-\*</sup>. This is done by typing, as root:

```
# chmod a+rw /dev/i2c-*
```
## **Kernel configuration options**

If i2c-dev or your graphics card's framebuffer modules are not available with your kernel, you can build your own kernel with the following options turned on (with recommend to build them as modules):

- Devices drivers->I2C support.
- Devices drivers->I2C support->I2C device interface.
- Devices drivers->Graphics support->Framebuffer support.
- and a specific driver for your graphic card (see Appendix C, *[Supported graphics cards](#page-11-0)*).

# <span id="page-7-0"></span>**Chapter 3. Usage**

## <span id="page-7-1"></span>**Gnome GUI**

If GTK+>=2.4 is installed on your computer, the configure process will detect it, and build the GTK+ application.

The Gnome GUI is designed to be user-friendly, so it should be easy to use it. To launch this GUI, simply type:

<span id="page-7-2"></span># gddccontrol

## **Command line tool**

The command line tool is useful for debugging purpose, and to create automatic scripts.

#### **Note**

We won't present everything you can do with ddccontrol, if you want more information, type:

<span id="page-7-3"></span># ddccontrol -h

## **Usage example**

This example explains how to list all available controls and then change the brightness parameter.

#### **List available controls**

To list available controls, type:

```
# ddccontrol -p
```
This probes for available monitors, then takes the first probed monitor and lists controls supported by it. This should give you an output like this (this example uses a Samsung Syncmaster 173P and a nVidia GeForce FX 5700):

```
ddccontrol version 0.1
Copyright 2004 Oleg I. Vdovikin (oleg-at-cs.msu.su)
Copyright 2004 Nicolas Boichat (nicolas-at-boichat.ch)
This program comes with ABSOLUTELY NO WARRANTY.
You may redistribute copies of this program under the terms of the GNU General
Public License.
Device : pci:01:00.0-0
Error while reading write message answer: Bad message
Reading EDID 0x50 failed.
Device : pci:01:00.0-1
Device : pci:01:00.0-2
Detected monitors :
   - Device : pci:01:00.0-1
    DDC/CI supported : Yes
    Monitor Name : Samsung SyncMaster 173P (DVI)
Input type : Digital
 (Automatically selected)
- Device : pci:01:00.0-2
    DDC/CI supported : Yes
Monitor Name : NEC Multisync 2080UX+
Input type : Analog
Reading EDID and initializing DDC/CI at bus pci:01:00.0-1...
Device : pci:01:00.0-1
```

```
EDID readings:
   Plug and Play ID: SAM00E2 [Samsung SyncMaster 173P (DVI)]
   Input type: Digital
= Samsung SyncMaster 173P (DVI)
> Color settings
   > Brightness and Contrast
      > id=brightness, name=Brightness, address=0x10, delay=-1ms, type=0
         supported, value=55, maximum=100
       > id=contrast, name=Contrast, address=0x12, delay=-1ms, type=0
       supported, value=60, maximum=100
> id=magicbright, name=Magic Bright Mode, address=0xdc, delay=-1ms, type=2
         Possible values:
          > id=text - name=Text, value=1
          > id=internet - name=Internet, value=2
          > id=entertain - name=Entertain, value=3
          > id=custom - name=Custom, value=4
         supported, value=4, maximum=4
> Others
   > Restore defaults
       > id=defaults, name=Restore Factory Defaults, address=0x4, delay=-1ms, type=1
         Possible values:
          > id=default - name=Restore Factory Defaults, value=1
       supported, value=0, maximum=1
> id=defaultluma, name=Restore Brightness and Contrast, address=0x5,
delay=-1ms, type=1
         Possible values:
          > id=default - name=Restore Brightness and Contrast, value=1
       supported, value=0, maximum=1
> id=settings, name=Settings, address=0xb0, delay=-1ms, type=1
         Possible values:
          > id=store - name=Save Current Settings, value=1
> id=restorefactory - name=Restore Factory Settings, value=2
   supported, value=0, maximum=2
> Input settings
       > id=inputsource, name=Input Source Select, address=0x60, delay=-1ms, type=2
         Possible values:
          > id=analog - name=Analog, value=1
> id=digital - name=Digital, value=3
   supported, value=3, maximum=3
> Power control
       > id=dpms, name=DPMS Control, address=0xd6, delay=-1ms, type=2
Possible values:
          > id=on - name=On, value=1
          > id=standby - name=Standby, value=4
         supported, value=1, maximum=4
```
#### **Change the brightness**

The lines concerning brightness in the available controls list are:

```
> id=brightness, name=Brightness, address=0x10, delay=-1ms, type=0
 supported, value=55, maximum=100
```
The important elements are address (here:  $0x10$ ), current value (55) and maximum value (100).

To change the brightness value to 70/100, type:

ddccontrol -p -r **0x10** -w **70**

The last lines of the output should be:

Writing 0x10, 0x46(70)... Control 0x10: +/70/100 [Brightness]

# <span id="page-9-0"></span>**Appendix A. Report problems and successes**

If you have problems building or running DDCcontrol, if your monitor doesn't work with DDCcontrol, or if your graphics card is not listed in the Appendix C, *[Supported graphics cards](#page-11-0)*, please write a message to ddccontrol-users@lists.sourceforge.net [mailto:ddccontrol-users@lists.sourceforge.net].

For more informations on ddccontrol mailing lists, see the source[forge project page](http://sourceforge.net/mail/?group_id=117933) [http://sourceforge.net/mail/?group\_id=117933].

# <span id="page-10-0"></span>**Appendix B. Supported monitors**

The following monitors are supported by DDCcontrol:

## **Mitsubishi**

• Diamond Pro 2060u (VGA input B only)

## **NEC**

• Multisync 2080UX+ (VGA and DVI inputs)

## **Samsung**

- SyncMaster 173P (VGA and DVI inputs)
- SyncMaster 173T
- SyncMaster 193P (VGA and DVI inputs)

## **Your monitor is not on this list?**

If your monitor is not on this list, and so doesn't work with DDCcontrol, but you think that it supports the DDC/CI protocol, please run this command:

ddccontrol -p -c -d

And send the output to one of the DDCcontrol mailing lists (see Appendix A, *[Report problems and](#page-9-0) [successes](#page-9-0)*).

# <span id="page-11-0"></span>**Appendix C. Supported graphics cards**

## **/dev/i2c-\* versus PCI memory**

To control a monitor, DDCcontrol must access to the I2C bus of the graphics card. There are two methods to do so: the first one uses  $/$ dev $/$ i $2c$ <sup>-\*</sup> devices provided by kernel drivers (abbreviated by dev in tables), the second one reads and writes directly in the card PCI memory (abbreviated by PCI in the tables).

<span id="page-11-2"></span><span id="page-11-1"></span>Depending on your hardware, one method or the other works, or even both.

# **ATI**

## **Radeon series**

ATI Radeon cards only work with  $/dev/izc-<sup>*</sup>$  devices. To use them, you must load the radeonfb module by typing, as root:

# modprobe radeonfb

The kernel configuration options needed to enable Radeon framebuffer driver and I2C support are:

- Devices drivers->Graphics support->Framebuffer support->ATI Radeon display support.
- Devices drivers->Graphics support->Framebuffer support->ATI Radeon display support- >DDC/I2C for ATI Radeon support.

## **ATI cards support table**

These ATI cards have been reported to work, but others models should also work. If yours is not listed, please send a message to one of the DDCcontrol mailing lists (see Appendix A, *[Report prob](#page-9-0)[lems and successes](#page-9-0)*).

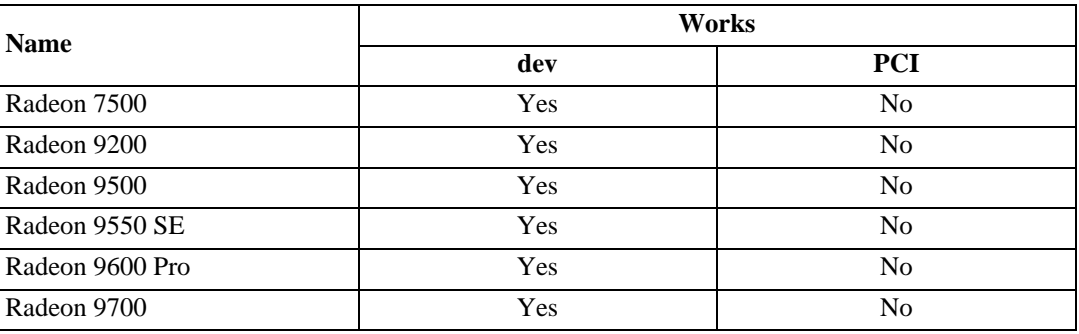

# <span id="page-11-3"></span>**nVidia**

## **Direct PCI memory access support**

<span id="page-11-4"></span>Almost every nVidia cards work with direct PCI memory access, and this method is compatible

with the nVidia proprietary drivers.

<span id="page-12-0"></span>To use it, you have nothing special to do, everything is done by DDCcontrol.

## **/dev/i2c-\* devices support**

#### **Note**

To use /dev/i2c-\* devices with nVidia cards, you must have a rather recent kernel (at least version 2.6.9).

Most nVidia cards, starting with TNT, but excluding the most recent GeForce FX series, work with /dev/i2c-\* devices. To use them, you must load the rivafb module by typing, as root:

# modprobe rivafb

The kernel configuration options needed to enable nVidia framebuffer and I2C support are:

- Devices drivers->Graphics support->Framebuffer support->nVidia Riva support.
- Devices drivers->Graphics support->Framebuffer support->nVidia Riva support->Enable DDC Support.

#### **Warning**

The rivafb kernel module is *not* compatible with the binary nVidia X drivers, which are the only drivers for nVidia cards to provide 3D acceleration.

This is why we recommend that you use direct PCI memory access with nVidia cards.

#### **nVidia cards support table**

Most of these nVidia cards have been reported to work, but others models should also work. If yours is not listed, please send a message to one of the DDCcontrol mailing lists (see [Appendix A,](#page-9-0) *Report [problems and successes](#page-9-0)*).

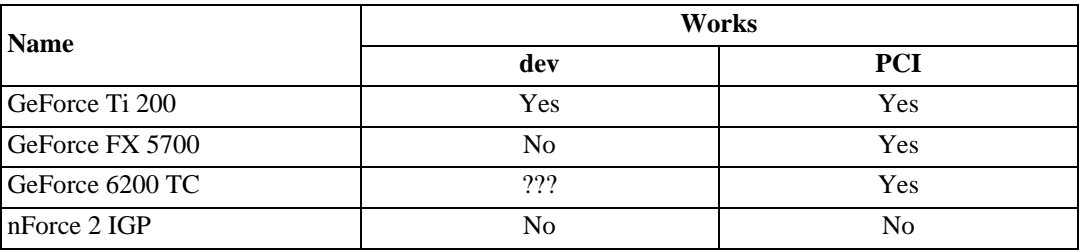

# <span id="page-13-0"></span>**Appendix D. Thanks**

Thanks to Oleg I. Vdovikin, for his work which was used as a basis for ddccontrol, and for his help when designing the XML database.

Thanks to Christian Schilling, for his nice additions to the Gnome GUI.

Thanks to William Hollingworth, of NEC/Mitsubishi, for his constant help and support to this project.

Thanks to all users that reported if DDCcontrol works on their hardware.

Thanks to various people on mailing-lists (X.org, fbdevel...), for their help, in particular Jon Smirl, on the X.org list, who guided me in the direction of using the kernel framebuffer driver.

# <span id="page-14-0"></span>**Appendix E. Documents for developers**

# <span id="page-14-1"></span>**Monitor database structure**

The monitor database is written in XML, it can be found in the db directory of ddccontrol-db package.

This directory contains the following files:

- options.xml
- <span id="page-14-2"></span>monitor/%monitor\_id%.xml

## **Control list**

XML file: options.xml

control elements (e.g. "brightness") are contained in group elements (e.g. "color settings"). group and subgroup elements allow the GUI to separate the controls in different branches on the tree.

options attributes:

- date: indicates the release date of the current database (YYYYMMDD format).
- dbversion: indicates which version of database format is used (must be set to 1).

control attributes:

- id: abbreviated control name.
- name: full English control name.
- address: DDC address (optional).
- type: one of these values:
	- "value": The control accepts values in a continuous range (e.g. brightness).
	- "command": An action occurs when the value is set to something greater than "0" (e.g. degauss). If you don't define any value element in a command control, the default value "0x01" will be used.
	- "list": The control accepts a list of values (e.g. OSD language).

value attributes:

- id: abbreviated value name.
- name: full English value name (it is not needed if there is only one value for command controls).
- value: DDC control value (optional).

#### File format:

```
<?xml version="1.0"?>
<options date="%date%" dbversion="1">
<group name="%groupname%">
    <subgroup name="$subgroupname%"><br><control_id="$control_id%" typ
                                    type="value" name="%control_name%"
address="%hex_address%"/>
         <!-- Command using the default 0x01 address -->
      <control id="%control_id%" type="command" name="%control_name%"
address="%hex_address%"/>
      <control id="%control_id%" type="command" name="%control_name%"
address="%hex_address%">
         <value id="%value_id%" value="%hex_value%"/>
      </control>
      <control id="%control_id%" type="list" name="%control_name%"
address="%hex_address%
        <value id="%value_id%" name="%value_name%" value="%hex_value%"/>
         <value...>
      </control>
       <control ...>
    </subgroup>
  </group>
  <group ...>
</options>
```
## **Monitor Profiles**

<span id="page-15-0"></span>XML files: monitor/%monitor\_id%.xml

List of controls supported by a monitor.

control id attributes are defined in options.xml. If control type is "list" or "command" without non-default value, supported values must be defined.

address attribute for control elements and value attribute for value elements are optional if they are defined in the general options file.

The init attribute in monitor element define the type of the initialization: DDC/CI standard ("standard"), or Samsung ("samsung").

The caps attribute is optional. Its format is defined in ACCESS.bus specifications and is treated as following:

- If caps is not defined, caps are read from monitor.
- If this attribute exists and have a "vcp" string (e.g. "type(lcd) vcp(10 12)") then the specified caps string is used.
- If this attribute exists but does not have a "vcp" (e.g. "type(crt)" or ""), then all controls defined in the monitor profile are supposed to be supported.

You can set a delay attribute in control elements to set the time in milliseconds to wait after changing the value of this control. If you don't, a default value is used.

File format:

```
<?xml version="1.0"?>
<monitor name="%full_monitor_name%" init="[standard|samsung]" caps="%caps%">
   <controls>
      \leq - - \leq \leq \leq \leq \leq \leq \leq \leq \leq \leq \leq \leq \leq \leq \leq \leq \leq \leq \leq \leq \leq \leq \leq \leq \leq \leq \leq \leq \leq \leq \leq \leq \leq \leq \le<control id="%control_id%" address="%hex_address%" delay="%wait_time%"/>
<!--- command using a default 0x01 value-->
      <control id="%control_id%" address="%hex_address%" delay="%wait_time%"/>
      \leftarrow : --- command ---<control id="%control_id%" address="%hex_address%" delay="%wait_time%">
<value id="activate" value="%hex_value%"/>
      </control>
      \epsilon!--- list
      <control id="%control_id%" address="%hex_address%" delay="%wait_time%">
```

```
<value id="%value_id%" value="%hex_value%"/><br>
<value...><br>
</control><br>
</control...><br>
</control...><br>
</control...><br>
</controls>
```
If a monitor supports exactly the same controls as another one, you can define it as shown:

```
<?xml version="1.0"?><br><monitor include="%monitor_id%" name="%full_monitor_name%" caps="%caps%"/>
```
# <span id="page-17-0"></span>**Appendix F. GNU General Public License**

Version 2, June 1991 Copyright © 1989, 1991 Free Software Foundation, Inc.

Free Software Foundation, Inc. 59 Temple Place, Suite 330, Boston, MA 02111-1307 **USA** 

<span id="page-17-1"></span>Everyone is permitted to copy and distribute verbatim copies of this license document, but changing it is not allowed. Version 2, June 1991

## **Preamble**

The licenses for most software are designed to take away your freedom to share and change it. By contrast, the GNU General Public License is intended to guarantee your freedom to share and change free software - to make sure the software is free for all its users. This General Public License applies to most of the Free Software Foundation's software and to any other program whose authors commit to using it. (Some other Free Software Foundation software is covered by the GNU Library General Public License instead.) You can apply it to your programs, too.

When we speak of free software, we are referring to freedom, not price. Our General Public Licenses are designed to make sure that you have the freedom to distribute copies of free software (and charge for this service if you wish), that you receive source code or can get it if you want it, that you can change the software or use pieces of it in new free programs; and that you know you can do these things.

To protect your rights, we need to make restrictions that forbid anyone to deny you these rights or to ask you to surrender the rights. These restrictions translate to certain responsibilities for you if you distribute copies of the software, or if you modify it.

For example, if you distribute copies of such a program, whether gratis or for a fee, you must give the recipients all the rights that you have. You must make sure that they, too, receive or can get the source code. And you must show them these terms so they know their rights.

We protect your rights with two steps:

- 1. copyright the software, and
- 2. offer you this license which gives you legal permission to copy, distribute and/or modify the software.

Also, for each author's protection and ours, we want to make certain that everyone understands that there is no warranty for this free software. If the software is modified by someone else and passed on, we want its recipients to know that what they have is not the original, so that any problems introduced by others will not reflect on the original authors' reputations.

Finally, any free program is threatened constantly by software patents. We wish to avoid the danger that redistributors of a free program will individually obtain patent licenses, in effect making the program proprietary. To prevent this, we have made it clear that any patent must be licensed for

everyone's free use or not licensed at all.

<span id="page-18-0"></span>The precise terms and conditions for copying, distribution and modification follow.

## **TERMS AND CONDITIONS FOR COPYING, DISTRIBUTION AND MODIFICATION**

### **Section 0**

This License applies to any program or other work which contains a notice placed by the copyright holder saying it may be distributed under the terms of this General Public License. The "Program", below, refers to any such program or work, and a "work based on the Program " means either the Program or any derivative work under copyright law: that is to say, a work containing the Program or a portion of it, either verbatim or with modifications and/or translated into another language. (Hereinafter, translation is included without limitation in the term "modification ".) Each licensee is addressed as "you".

<span id="page-18-1"></span>Activities other than copying, distribution and modification are not covered by this License; they are outside its scope. The act of running the Program is not restricted, and the output from the Program is covered only if its contents constitute a work based on the Program (independent of having been made by running the Program). Whether that is true depends on what the Program does.

### **Section 1**

You may copy and distribute verbatim copies of the Program's source code as you receive it, in any medium, provided that you conspicuously and appropriately publish on each copy an appropriate copyright notice and disclaimer of warranty; keep intact all the notices that refer to this License and to the absence of any warranty; and give any other recipients of the Program a copy of this License along with the Program.

<span id="page-18-2"></span>You may charge a fee for the physical act of transferring a copy, and you may at your option offer warranty protection in exchange for a fee.

## **Section 2**

You may modify your copy or copies of the Program or any portion of it, thus forming a work based on the Program, and copy and distribute such modifications or work under the terms of Se[ction 1](#page-18-1) above, provided that you also meet all of these conditions:

- 1. You must cause the modified files to carry prominent notices stating that you changed the files and the date of any change.
- 2. You must cause any work that you distribute or publish, that in whole or in part contains or is derived from the Program or any part thereof, to be licensed as a whole at no charge to all third parties under the terms of this License.
- 3. If the modified program normally reads commands interactively when run, you must cause it, when started running for such interactive use in the most ordinary way, to print or display an announcement including an appropriate copyright notice and a notice that there is no warranty (or else, saying that you provide a warranty) and that users may redistribute the program under these conditions, and telling the user how to view a copy of this License.

#### **Exception:**

If the Program itself is interactive but does not normally print such an announcement, your work based on the Program is not required to print an announcement.)

These requirements apply to the modified work as a whole. If identifiable sections of that work are

not derived from the Program, and can be reasonably considered independent and separate works in themselves, then this License, and its terms, do not apply to those sections when you distribute them as separate works. But when you distribute the same sections as part of a whole which is a work based on the Program, the distribution of the whole must be on the terms of this License, whose permissions for other licensees extend to the entire whole, and thus to each and every part regardless of who wrote it.

Thus, it is not the intent of this section to claim rights or contest your rights to work written entirely by you; rather, the intent is to exercise the right to control the distribution of derivative or collective works based on the Program.

In addition, mere aggregation of another work not based on the Program with the Program (or with a work based on the Program) on a volume of a storage or distribution medium does not bring the other work under the scope of this License.

## **Section 3**

You may copy and distribute the Program (or a work based on it, under S[ection 2 in](#page-18-2) object code or executable form under the terms of [Sections 1](#page-18-1) and [2](#page-18-2) above provided that you also do one of the following:

- 1. Accompany it with the complete corresponding machine-readable source code, which must be distributed under the terms of Sections 1 and 2 above on a medium customarily used for software interchange; or,
- 2. Accompany it with a written offer, valid for at least three years, to give any third party, for a charge no more than your cost of physically performing source distribution, a complete machine-readable copy of the corresponding source code, to be distributed under the terms of Sections 1 and 2 above on a medium customarily used for software interchange; or,
- 3. Accompany it with the information you received as to the offer to distribute corresponding source code. (This alternative is allowed only for noncommercial distribution and only if you received the program in object code or executable form with such an offer, in accord with Subsection b above.)

The source code for a work means the preferred form of the work for making modifications to it. For an executable work, complete source code means all the source code for all modules it contains, plus any associated interface definition files, plus the scripts used to control compilation and installation of the executable. However, as a special exception, the source code distributed need not include anything that is normally distributed (in either source or binary form) with the major components (compiler, kernel, and so on) of the operating system on which the executable runs, unless that component itself accompanies the executable.

If distribution of executable or object code is made by offering access to copy from a designated place, then offering equivalent access to copy the source code from the same place counts as distribution of the source code, even though third parties are not compelled to copy the source along with the object code.

## **Section 4**

You may not copy, modify, sublicense, or distribute the Program except as expressly provided under this License. Any attempt otherwise to copy, modify, sublicense or distribute the Program is void, and will automatically terminate your rights under this License. However, parties who have received copies, or rights, from you under this License will not have their licenses terminated so long as such parties remain in full compliance.

## **Section 5**

You are not required to accept this License, since you have not signed it. However, nothing else grants you permission to modify or distribute the Program or its derivative works. These actions are

prohibited by law if you do not accept this License. Therefore, by modifying or distributing the Program (or any work based on the Program), you indicate your acceptance of this License to do so, and all its terms and conditions for copying, distributing or modifying the Program or works based on it.

### **Section 6**

Each time you redistribute the Program (or any work based on the Program), the recipient automatically receives a license from the original licensor to copy, distribute or modify the Program subject to these terms and conditions. You may not impose any further restrictions on the recipients' exercise of the rights granted herein. You are not responsible for enforcing compliance by third parties to this License.

## **Section 7**

If, as a consequence of a court judgment or allegation of patent infringement or for any other reason (not limited to patent issues), conditions are imposed on you (whether by court order, agreement or otherwise) that contradict the conditions of this License, they do not excuse you from the conditions of this License. If you cannot distribute so as to satisfy simultaneously your obligations under this License and any other pertinent obligations, then as a consequence you may not distribute the Program at all. For example, if a patent license would not permit royalty-free redistribution of the Program by all those who receive copies directly or indirectly through you, then the only way you could satisfy both it and this License would be to refrain entirely from distribution of the Program.

If any portion of this section is held invalid or unenforceable under any particular circumstance, the balance of the section is intended to apply and the section as a whole is intended to apply in other circumstances.

It is not the purpose of this section to induce you to infringe any patents or other property right claims or to contest validity of any such claims; this section has the sole purpose of protecting the integrity of the free software distribution system, which is implemented by public license practices. Many people have made generous contributions to the wide range of software distributed through that system in reliance on consistent application of that system; it is up to the author/donor to decide if he or she is willing to distribute software through any other system and a licensee cannot impose that choice.

This section is intended to make thoroughly clear what is believed to be a consequence of the rest of this License.

## **Section 8**

If the distribution and/or use of the Program is restricted in certain countries either by patents or by copyrighted interfaces, the original copyright holder who places the Program under this License may add an explicit geographical distribution limitation excluding those countries, so that distribution is permitted only in or among countries not thus excluded. In such case, this License incorporates the limitation as if written in the body of this License.

## **Section 9**

The Free Software Foundation may publish revised and/or new versions of the General Public License from time to time. Such new versions will be similar in spirit to the present version, but may differ in detail to address new problems or concerns.

Each version is given a distinguishing version number. If the Program specifies a version number of this License which applies to it and "any later version", you have the option of following the terms and conditions either of that version or of any later version published by the Free Software Foundation. If the Program does not specify a version number of this License, you may choose any version ever published by the Free Software Foundation.

## **Section 10**

If you wish to incorporate parts of the Program into other free programs whose distribution conditions are different, write to the author to ask for permission. For software which is copyrighted by the Free Software Foundation, write to the Free Software Foundation; we sometimes make exceptions for this. Our decision will be guided by the two goals of preserving the free status of all derivatives of our free software and of promoting the sharing and reuse of software generally.

## **Section 11 NO WARRANTY**

BECAUSE THE PROGRAM IS LICENSED FREE OF CHARGE, THERE IS NO WARRANTY FOR THE PROGRAM, TO THE EXTENT PERMITTED BY APPLICABLE LAW. EXCEPT WHEN OTHERWISE STATED IN WRITING THE COPYRIGHT HOLDERS AND/OR OTHER PARTIES PROVIDE THE PROGRAM "AS IS" WITHOUT WARRANTY OF ANY KIND, EITHER EXPRESSED OR IMPLIED, INCLUDING, BUT NOT LIMITED TO, THE IMPLIED WARRANTIES OF MERCHANTABILITY AND FITNESS FOR A PARTICULAR PURPOSE. THE ENTIRE RISK AS TO THE QUALITY AND PERFORMANCE OF THE PROGRAM IS WITH YOU. SHOULD THE PROGRAM PROVE DEFECTIVE, YOU ASSUME THE COST OF ALL NECESSARY SERVICING, REPAIR OR CORRECTION.

## **Section 12**

IN NO EVENT UNLESS REQUIRED BY APPLICABLE LAW OR AGREED TO IN WRITING WILL ANY COPYRIGHT HOLDER, OR ANY OTHER PARTY WHO MAY MODIFY AND/OR REDISTRIBUTE THE PROGRAM AS PERMITTED ABOVE, BE LIABLE TO YOU FOR DAM-AGES, INCLUDING ANY GENERAL, SPECIAL, INCIDENTAL OR CONSEQUENTIAL DAM-AGES ARISING OUT OF THE USE OR INABILITY TO USE THE PROGRAM (INCLUDING BUT NOT LIMITED TO LOSS OF DATA OR DATA BEING RENDERED INACCURATE OR LOSSES SUSTAINED BY YOU OR THIRD PARTIES OR A FAILURE OF THE PROGRAM TO OPERATE WITH ANY OTHER PROGRAMS), EVEN IF SUCH HOLDER OR OTHER PARTY HAS BEEN ADVISED OF THE POSSIBILITY OF SUCH DAMAGES.

<span id="page-21-0"></span>END OF TERMS AND CONDITIONS

## **How to Apply These Terms to Your New Programs**

If you develop a new program, and you want it to be of the greatest possible use to the public, the best way to achieve this is to make it free software which everyone can redistribute and change under these terms.

To do so, attach the following notices to the program. It is safest to attach them to the start of each source file to most effectively convey the exclusion of warranty; and each file should have at least the "copyright" line and a pointer to where the full notice is found.

 $\alpha$  < one line to give the program's name and a brief idea of what it does. > Copyright (C)  $\alpha$  <  $\alpha$  <  $\alpha$  ame of author>

This program is free software; you can redistribute it and/or modify it under the terms of the GNU General Public License as published by the Free Software Foundation; either version 2 of the License, or (at your option) any later version.

This program is distributed in the hope that it will be useful, but WITHOUT ANY WARRANTY; without even the implied warranty of MERCHANTABILITY or FITNESS FOR A PARTICULAR PURPOSE. See the GNU General Public License for more details.

You should have received a copy of the GNU General Public License along with this program; if not, write to the Free Software Foundation, Inc., 59 Temple Place, Suite 330, Boston, MA 02111-1307 USA

Also add information on how to contact you by electronic and paper mail.

If the program is interactive, make it output a short notice like this when it starts in an interactive mode:

Gnomovision version 69, Copyright (C) year name of author Gnomovision comes with ABSO-LUTELY NO WARRANTY; for details type `show w'. This is free software, and you are welcome to redistribute it under certain conditions; type `show c' for details.

The hypothetical commands `show w' and `show c' should show the appropriate parts of the General Public License. Of course, the commands you use may be called something other than `show w' and `show c'; they could even be mouse-clicks or menu items--whatever suits your program.

You should also get your employer (if you work as a programmer) or your school, if any, to sign a "copyright disclaimer" for the program, if necessary. Here is a sample; alter the names:

Yoyodyne, Inc., hereby disclaims all copyright interest in the program `Gnomovision' (which makes passes at compilers) written by James Hacker.

<signature of Ty Coon>, 1 April 1989 Ty Coon, President of Vice

This General Public License does not permit incorporating your program into proprietary programs. If your program is a subroutine library, you may consider it more useful to permit linking proprietary applications with the library. If this is what you want to do, use the GNU Library General Public License instead of this License.